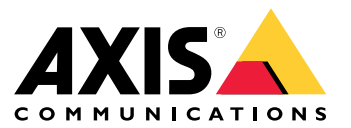

Manual do usuário

### Sumário

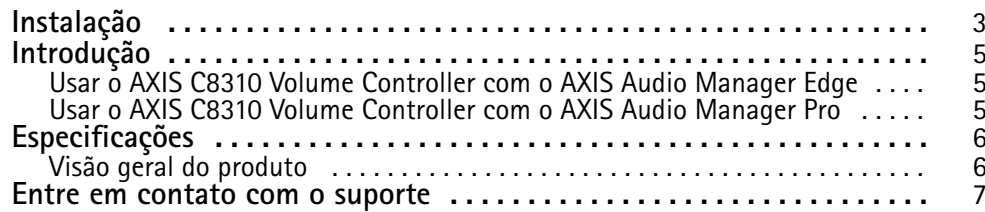

#### <span id="page-2-0"></span>Instalação

### Instalação

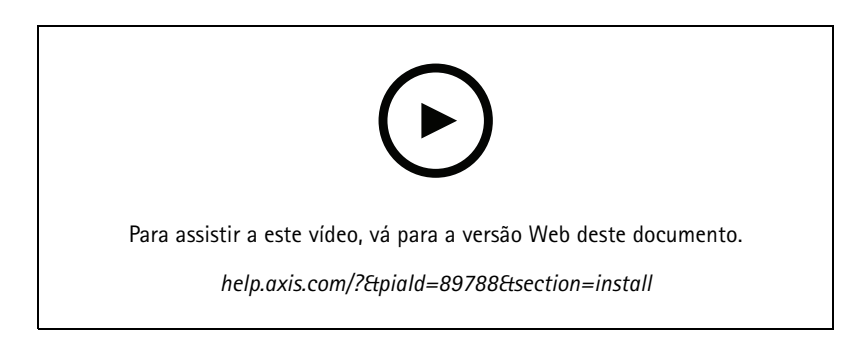

Conecte seu AXIS C8310 Volume Controller ao conector de E/S de qualquer dispositivo em seu sistema. Recomendamos simplesmente escolher <sup>o</sup> dispositivo mais próximo ao seu AXIS C8310 Volume Controller.

#### Observação

O dispositivo host deve possuir firmware versão 11.6 ou posterior.

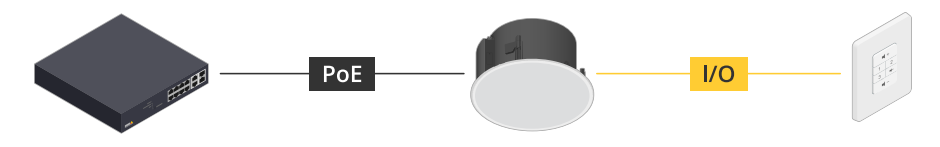

Exemplo: AXIS C8310 Volume Controller conectado a um dispositivo host que, por sua vez, está conectado à rede.

### Instalação

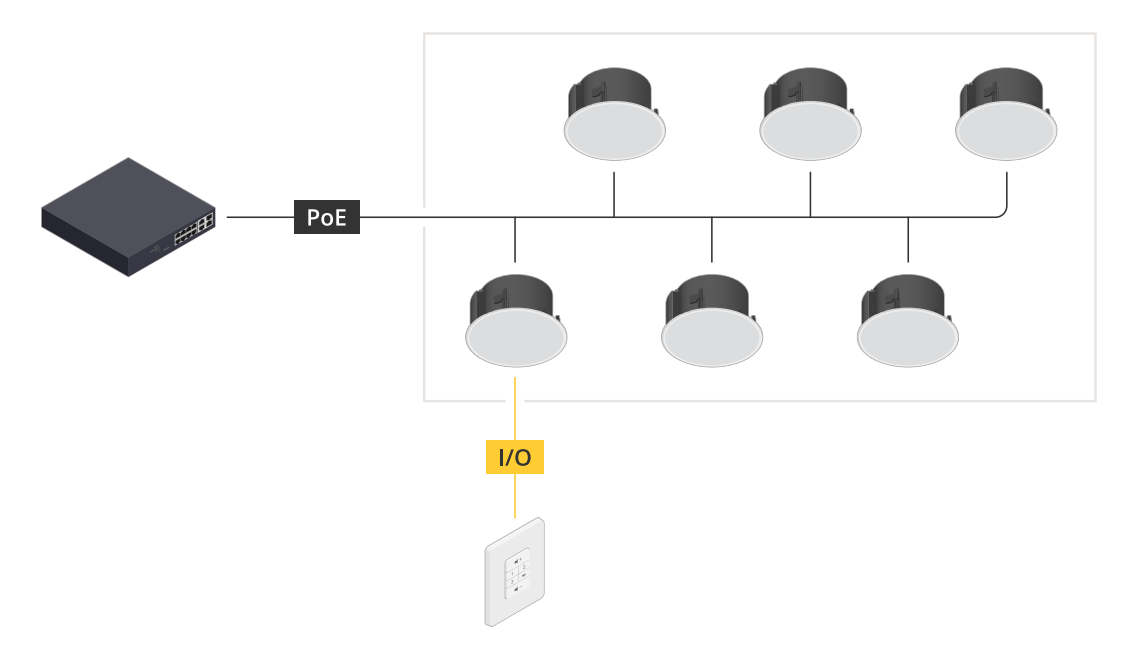

*Exemplo: AXIS C8310 Volume Controller conectado <sup>a</sup> um dispositivo host que, por sua vez, está conectado à rede. O dispositivo host pertence <sup>a</sup> uma zona física.*

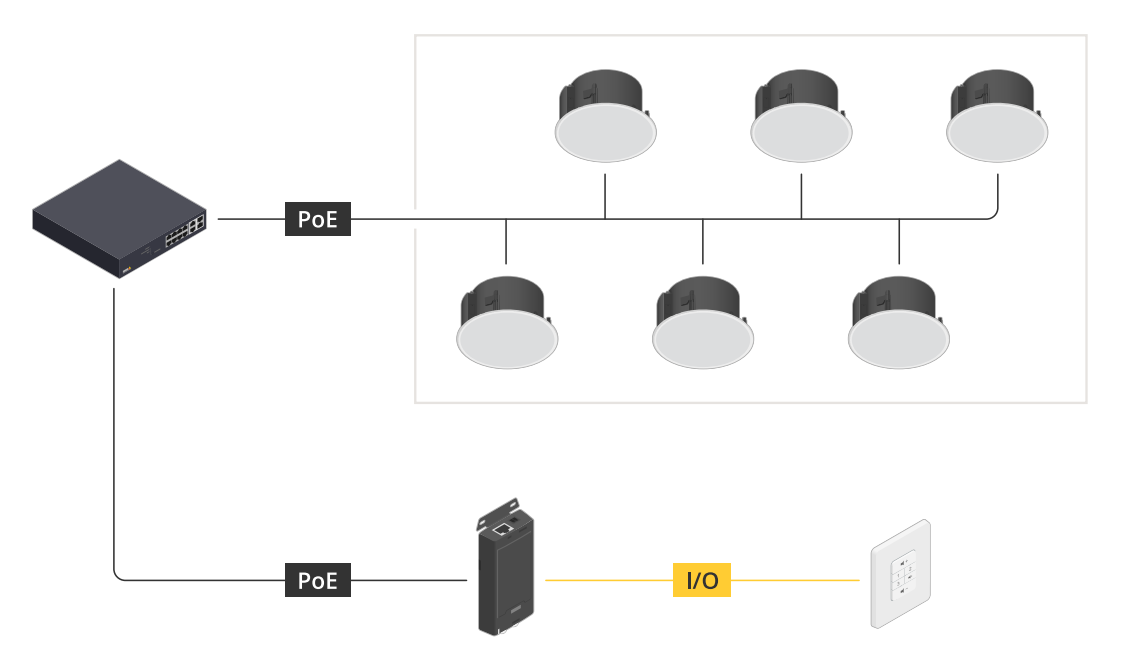

Exemplo: AXIS C8310 Volume Controller conectado a um dispositivo host que, por sua vez, está conectado à rede. O sistema contém vários alto-falantes em uma zona física, mas o dispositivo host não pertence a nenhuma zona física.

#### <span id="page-4-0"></span>Introdução

#### Introdução

#### **Usar <sup>o</sup> AXIS C8310 Volume Controller com <sup>o</sup> AXIS Audio Manager Edge**

- 1. Abra <sup>a</sup> interface do dispositivo host inserindo seu endereço IP em um navegador da Web.
- 2. Vá para **Audio <sup>&</sup>gt; Overview (Áudio <sup>&</sup>gt; Visão geral)**.
- 3. Clique em **Launch AXIS Audio Manager Edge (Iniciar AXIS Audio Manager Edge)**.
- 4. Para obter instruções adicionais, visite *Controlar <sup>o</sup> áudio com <sup>o</sup> AXIS C8310 Volume [Controller](https://help.axis.com/en-us/axis-audio-manager-edge#control-audio-with-axis-c8310)* no manual do usuário do AXIS Audio Manager Edge.

#### **Usar <sup>o</sup> AXIS C8310 Volume Controller com <sup>o</sup> AXIS Audio Manager Pro**

É necessário ter AXIS Audio Manager Pro versão 4.4 para usá-la com um AXIS C8310 Volume Controller.

Para obter instruções, visite *Controlar áudio com <sup>o</sup> AXIS C8310 Volume [Controller](https://help.axis.com/en-us/axis-audio-manager-pro#c8310-volume-controller)* no manual do usuário do AXIS Audio Manager Pro.

### <span id="page-5-0"></span>Especificações

### Especificações

### **Visão geral do produto**

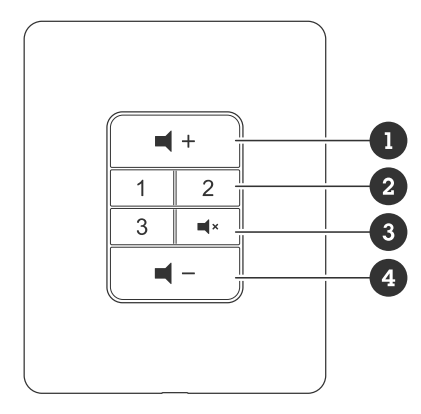

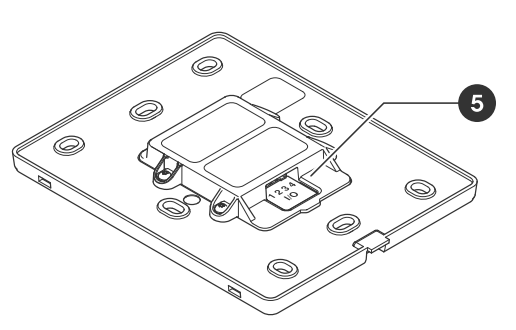

- *1 Aumentar volume*
- *2 Botões de fonte*
- *3 Desativar e ativar áudio*
- *4 Diminuir volume 5 Conector de E/S*

<span id="page-6-0"></span>Entre em contato com <sup>o</sup> suporte

### Entre em contato com <sup>o</sup> suporte

Entre em contato com <sup>o</sup> suporte em *[axis.com/support](https://www.axis.com/support)*.

Manual do usuário AXIS C83 1 0 © Axis Communications AB, 2023 -

Ver . M1.17 Data: Novembro 2023 2023 Nº da peça T1 0196055